# Configurar Cifras, MACs, algoritmos Kex em plataformas Nexus

## **Contents**

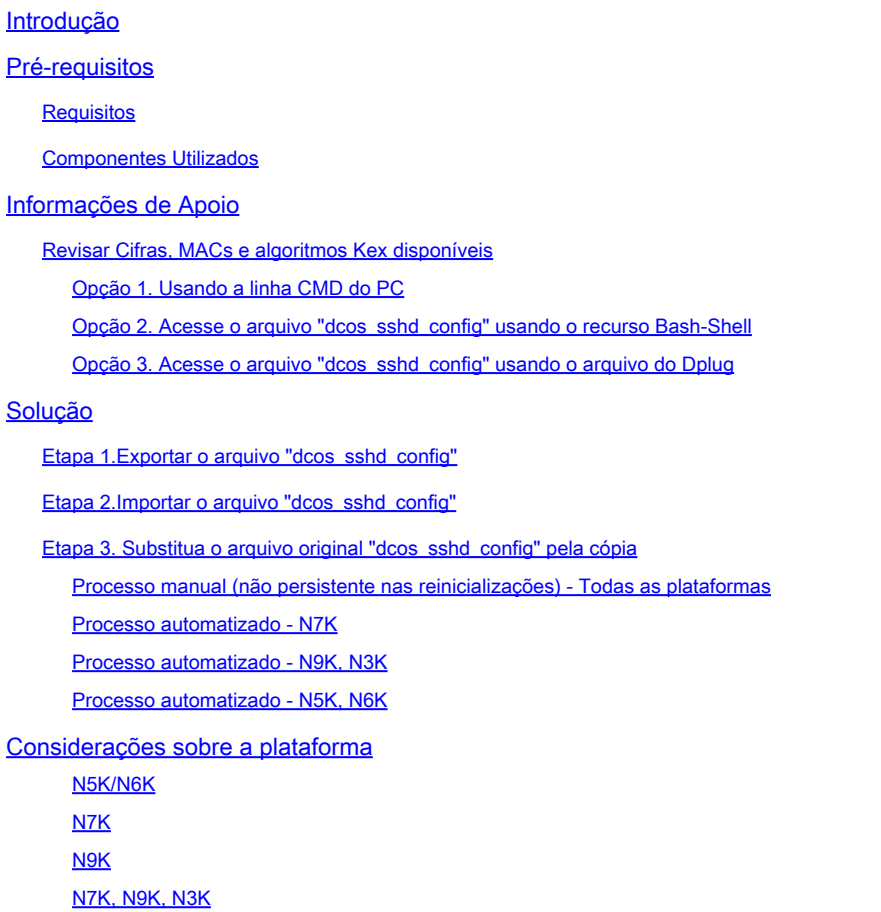

## Introdução

Este documento descreve as etapas para adicionar (ou) remover Cifras, MACs e algoritmos Kex em plataformas Nexus.

## Pré-requisitos

### **Requisitos**

A Cisco recomenda que você compreenda os conceitos básicos do Linux e do Bash.

### Componentes Utilizados

As informações neste documento são baseadas nas seguintes versões de hardware e software:

- Nexus 3000 e 9000 NX-OS 7.0(3)I7(10)
- Nexus 3000 e 9000 NX-OS 9.3(13)
- Nexus 9000 NX-OS 10.2(7)
- Nexus 9000 NX-OS 10.3(5)
- Nexus 7000 NX-OS 8.4(8)
- Nexus 5600 NX-OS 7.3(14)N1(1)

As informações neste documento foram criadas a partir de dispositivos em um ambiente de laboratório específico. Todos os dispositivos utilizados neste documento foram iniciados com uma configuração (padrão) inicial. Se a rede estiver ativa, certifique-se de que você entenda o impacto potencial de qualquer comando.

## Informações de Apoio

Às vezes, as verificações de segurança podem encontrar métodos de criptografia fracos usados pelos dispositivos Nexus. Se isso acontecer, alterações no arquivodcos\_sshd\_config nos switches serão necessárias para remover esses algoritmos não seguros.

Revisar Cifras, MACs e algoritmos Kex disponíveis

Para confirmar quais Cifras, MACs e Algoritmos Kex uma plataforma usa e verificar isso de um dispositivo externo, você pode usar estas opções:

Opção 1. Usando a linha CMD do PC

Abra uma linha CMD em um PC que possa acessar o dispositivo Nexus e use o comando ssh -vvv <hostname>.

#### <#root>

```
C:\Users\xxxxx>ssh -vvv <hostname>
--------- snipped ------------
debug2: peer server KEXINIT proposal 
debug2:
```
KEX algorithms: diffie-hellman-group1-sha1,diffie-hellman-group14-sha1,diffie-hellman-group-exchange-sha

```
debug2: host key algorithms: ssh-rsa
debug2: ciphers ctos: aes128-ctr,aes192-ctr,aes256-ctr,aes128-cbc,aes192-cbc,aes256-cbc
debug2:
```
**ciphers stoc: aes128-ctr,aes192-ctr,aes256-ctr,aes128-cbc,aes192-cbc,aes256-cbc <--- encryption algorithms**

```
debug2: MACs ctos: hmac-sha1
debug2:
```
**MACs stoc: hmac-sha1 <--- mac algorithms**

debug2: compression ctos: none,zlib@openssh.com debug2:

Opção 2. Acesse o arquivo "dcos\_sshd\_config" usando o **recurso Bash-Shell**

Aplicável a:

- N3K executando 7. X, 9. X, 10. X
- Todos os códigos N9K
- N7K executando 8.2 e posterior

Etapas:

• Ative o recurso bash-shell e entre no modo bash:

switch(config)# feature bash-shell switch(config)# switch(config)# run bash bash-4.3\$

2. Revise o conteúdo do arquivodcos\_sshd\_config:

bash-4.3\$ cat /isan/etc/dcos\_sshd\_config

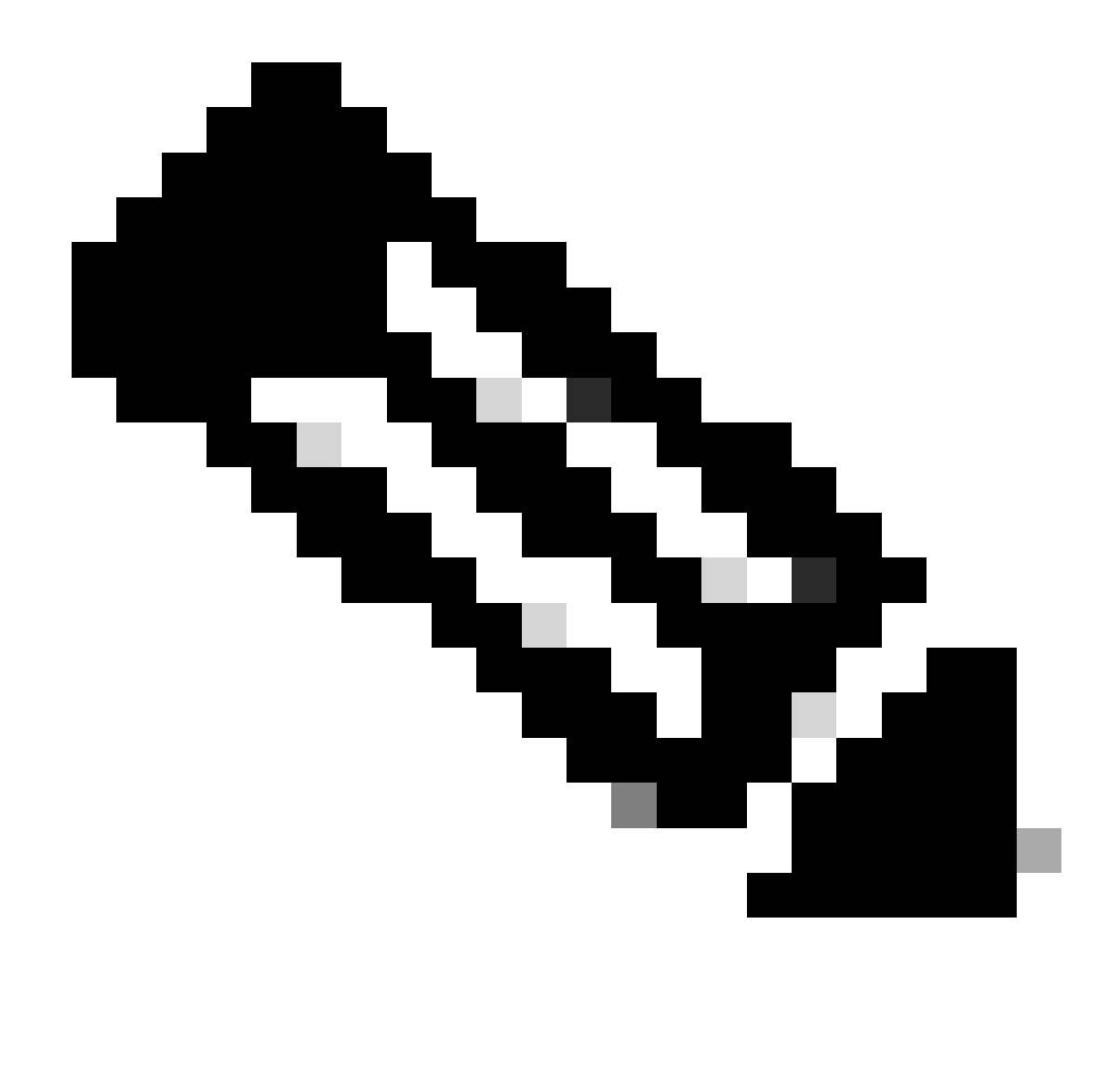

**Observação**: você pode usar egrep para examinar linhas específicas: cat /isan/etc/dcos\_sshd\_config | grep MAC

Opção 3. Acesse o arquivo "dcos\_sshd\_config" usando um **arquivo Dplug** 

Aplicável a:

• N3Ks executando 6. X que não tem acesso ao bash-shell

- Todos os códigos N5K e N6K
- N7Ks executando 6. X e 7. Códigos X

#### Etapas:

1. Abra um caso TAC para obter o arquivo dplug que corresponde à versão do NXOS em execução no switch.

2. Carregue o arquivo dplug no bootflash e crie uma cópia dele.

#### <#root>

switch# copy bootflash:

**nuova-or-dplug-mzg.7.3.8.N1.1**

bootflash:

**dp**

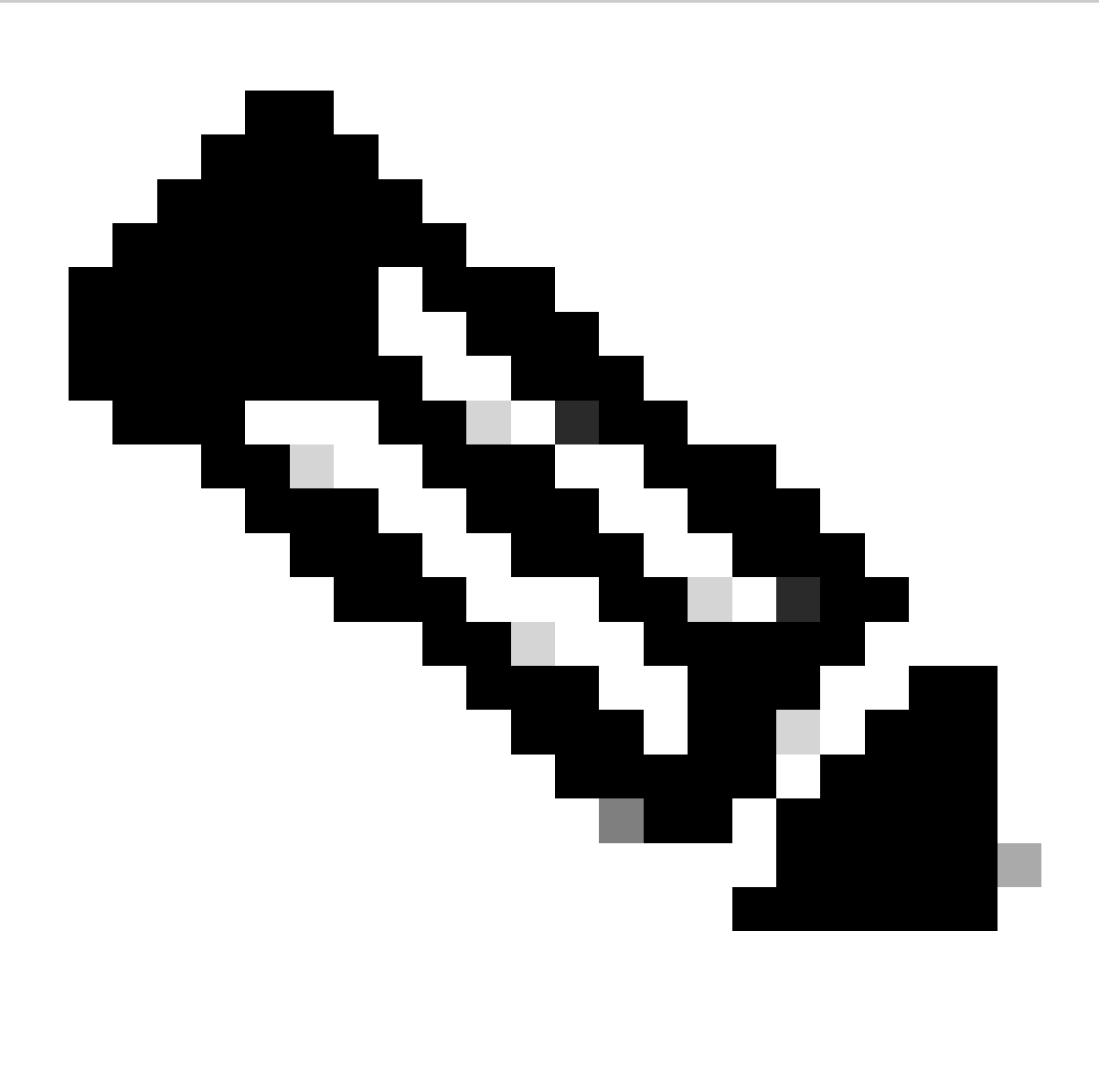

**Observação**: uma cópia ("dp") do arquivo dplug original é criada no bootflash, de modo que somente a cópia seja removida depois que o dplug for carregado e o arquivo dplug original permaneça no bootflash para execuções subsequentes.

3. Carregue a cópia do dplug por meio do load comando.

#### <#root>

n5k-1# load bootflash:dp Loading plugin version 7.3(8)N1(1) ############################################################### Warning: debug-plugin is for engineering internal use only!

**For security reason, plugin image has been deleted.**

#### ############################################################### Successfully loaded debug-plugin!!! Linux(debug)# Linux(debug)#

2. Revisar dcos\_sshd\_config arquivo.

Linux(debug)# cat /isan/etc/dcos\_sshd\_config

**Solução**

Etapa 1. Exporte o arquivo "dcos\_sshd\_config"

1. Envie uma cópia do arquivodcos\_sshd\_config para o bootflash:

Linux(debug)# cd /isan/etc/ Linux(debug)# copy dcos\_sshd\_config /bootflash/dcos\_sshd\_config Linux(debug)# exit

2. Confirme se a cópia está no bootflash:

switch(config)# dir bootflash: | i ssh 7372 Mar 24 02:24:13 2023 dcos\_sshd\_config

3. Exportar para um servidor:

switch# copy bootflash: ftp: Enter source filename: dcos\_sshd\_config Enter vrf (If no input, current vrf 'default' is considered): management Enter hostname for the ftp server: <hostname> Enter username: <username> Password: \*\*\*\*\* Transfer of file Completed Successfully \*\*\*\*\* Copy complete, now saving to disk (please wait)... Copy complete.

4. Faça as alterações necessárias no arquivo e importe-o de volta para o bootflash.

**Etapa 2.** Importe o arquivo "dcos\_sshd\_config"

1. Carregue o arquivo modificadodcos\_sshd\_config na memória flash de inicialização.

switch# copy ftp: bootflash: Enter source filename: dcos\_sshd\_config\_modified.txt Enter vrf (If no input, current vrf 'default' is considered): management Enter hostname for the ftp server: <hostname> Enter username: <username> Password: \*\*\*\*\* Transfer of file Completed Successfully \*\*\*\*\* Copy complete, now saving to disk (please wait)... Copy complete. switch#

#### **Etapa 3. Substitua o arquivo original "dcos\_sshd\_config" pela cópia**

Processo manual (não persistente nas reinicializações) - Todas as plataformas

Substituindo o arquivo existentedcos\_sshd\_config em /isan/etc/ por um arquivo modificadodcos\_sshd\_config localizado no bootflash. Esse processo não é persistente nas reinicializações

• Carregar um arquivo modificadossh config no bootflash:

switch# dir bootflash: | i ssh 7372 Mar 24 02:24:13 2023 dcos\_sshd\_config\_modified

2. Enquanto estiver no modo bash ou Linux(debug)#, substitua o arquivo existentedcos\_sshd\_config pelo que estiver no bootflash:

bash-4.3\$ sudo su bash-4.3# copy /bootflash/dcos\_sshd\_config\_modified /isan/etc/dcos\_sshd\_config

3. Confirme se as alterações foram bem-sucedidas:

bash-4.3\$ cat /isan/etc/dcos\_sshd\_config

#### **Processo automatizado - N7K**

Usando um script EEM que é acionado quando o registro "VDC\_MGR-2-VDC\_ONLINE" é ativado após um recarregamento. Se o EEM for acionado, um script py será executado e substituirá o arquivo existentedcos\_sshd\_config em /isan/etc/ por um arquivo modificadodcos\_sshd\_config localizado no bootflash. Isso só se aplica às versões do NX-OS que suportam "feature bash-shell".

• Carregue um arquivo de configuração ssh modificado para o bootflash:

#### <#root>

switch# dir bootflash: | i ssh 7404 Mar 03 16:10:43 2023

**dcos\_sshd\_config\_modified\_7k**

switch#

2. Crie um script de cópia que aplique alterações ao dcos\_sshd\_config arquivo. Certifique-se de salvar o arquivo com a extensão "py".

#### <#root>

#!/usr/bin/env python import os os.system("sudo usermod -s /bin/bash root") os.system("sudo su -c \"cp

**/bootflash/dcos\_sshd\_config\_modified\_7**

k /isan/etc/dcos\_sshd\_config\"")

3. Carregue o script Python no bootflash.

#### <#root>

switch# dir bootflash:///scripts 175 Mar 03 16:11:01 2023

**ssh\_workaround\_7k.py** 

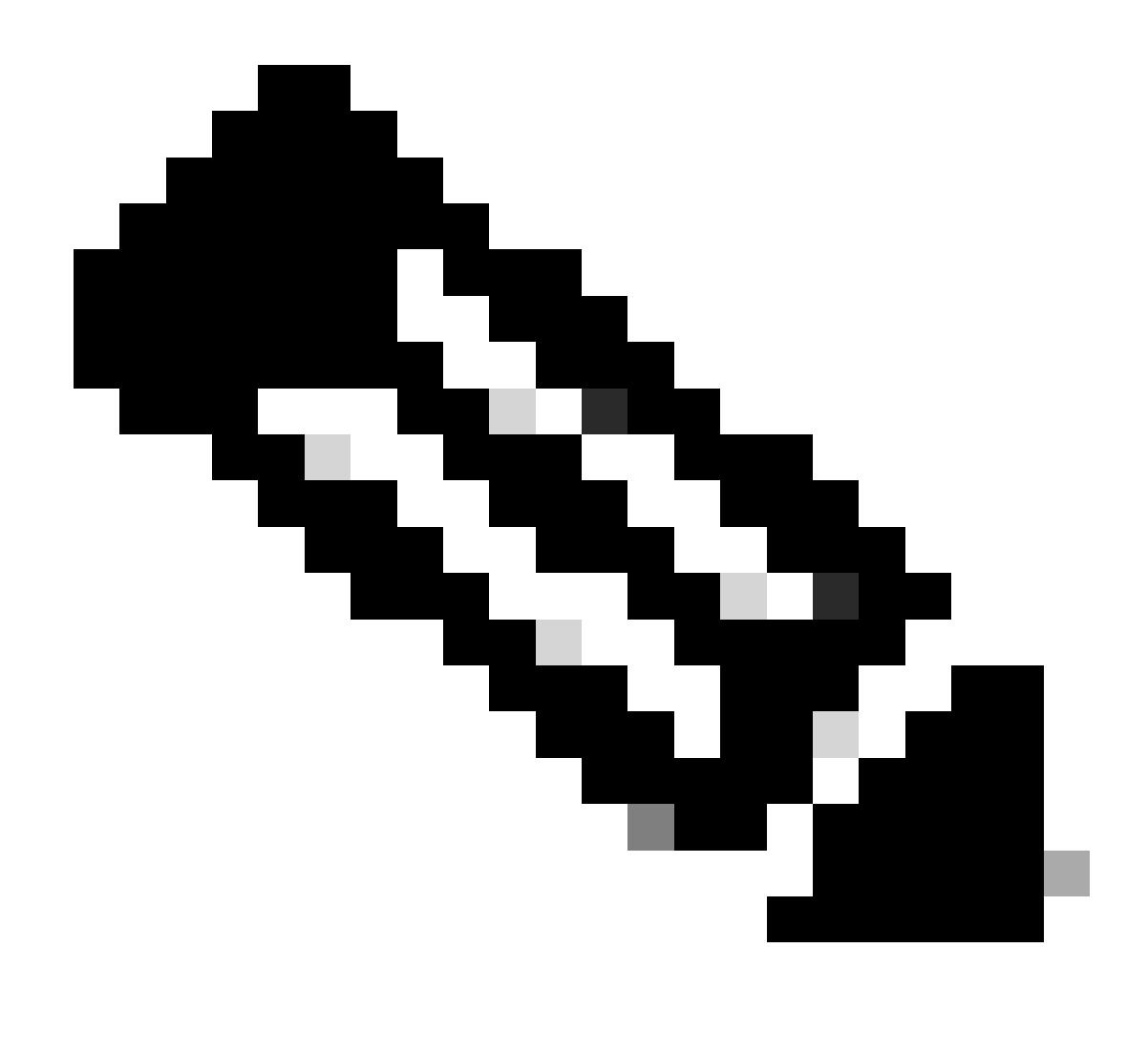

**Observação**: scripts Python são praticamente os mesmos em todas as plataformas, exceto no N7K, que contém algumas linhas adicionais para superar o bug da Cisco ID [CSCva14865.](https://tools.cisco.com/bugsearch/bug/CSCva14865)

4. Certifique-se de que o nome dodcos\_sshd\_config arquivo do script e do bootflash (Etapa 1.) sejam os mesmos:

<#root>

switch# dir bootflash: | i ssh 7404 Mar 03 16:10:43 2023

**dcos\_sshd\_config\_modified\_7k**

switch#

#### <#root>

switch# show file bootflash:///

#### **scripts/ssh\_workaround\_7k.py**

#!/usr/bin/env python import os os.system("sudo usermod -s /bin/bash root") os.system("sudo su -c \"cp /

#### **bootflash/dcos\_sshd\_config\_modified\_7k**

```
 /isan/etc/dcos_sshd_config\"")
switch#
```
4. Execute o script uma vez, para que o arquivo sejadcos\_sshd\_config alterado.

#### <#root>

switch#

**source ssh\_workaround\_7k.py**

switch#

5. Configure um script EEM para que o script py seja executado sempre que o switch for reinicializado e voltar a funcionar.

EEM N7K:

#### <#root>

event manager applet SSH\_workaround event syslog pattern "vdc 1 has come online" action 1.0 cli command

**"source ssh\_workaround\_7k.py"**

action 2 syslog priority alerts msg "SSH Workaround implemented"

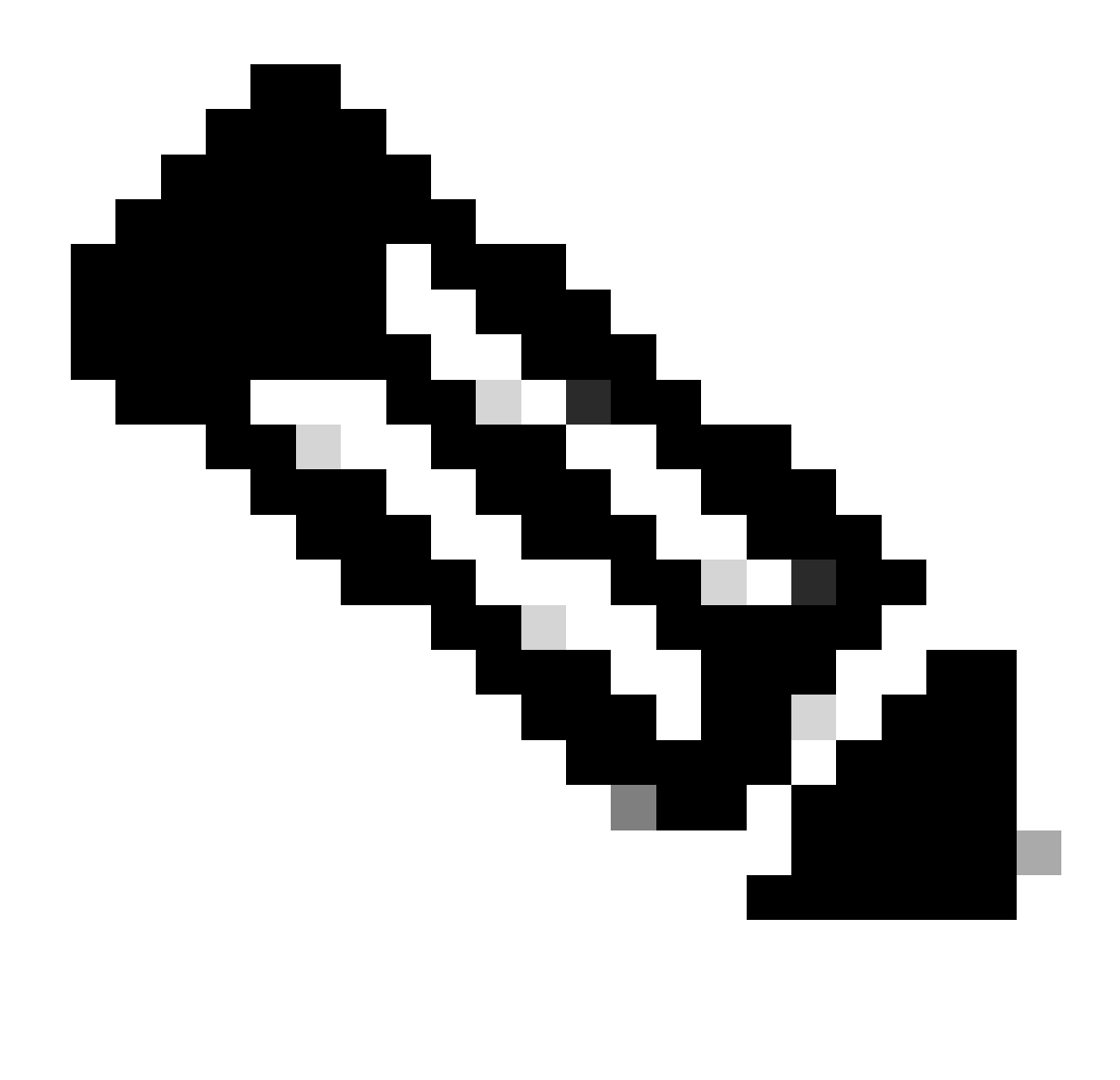

**Observação**: a sintaxe do EEM pode variar em diferentes versões do NXOS (algumas versões exigem "CLI" e outras "comando CLI"), portanto verifique se os comandos do EEM foram usados corretamente.

**Processo automatizado - N9K, N3K**

• Carregue um arquivo de configuração SSH modificado para o bootflash.

<#root>

7732 Jun 18 16:49:47 2024 dcos\_sshd\_config 7714 Jun 18 16:54:20 2024

#### **dcos\_sshd\_config\_modified**

switch#

2. Crie um script de cópia que aplique alterações ao dcos\_sshd\_config arquivo. Certifique-se de salvar o arquivo com a extensão "py".

#### <#root>

#!/usr/bin/env python import os os.system("sudo su -c \"cp

**/bootflash/dcos\_sshd\_config\_modified**

```
 /isan/etc/dcos_sshd_config\"")
```
3. Carregue o script python no bootflash.

#### <#root>

switch# dir | i i .py 127 Jun 18 17:21:39 2024

**ssh\_workaround\_9k.py**

switch#

4. Certifique-se de que o nome dodcos\_sshd\_config arquivo do script e do bootflash (Etapa 1.) sejam os mesmos:

#### <#root>

switch# dir | i i ssh 7732 Jun 18 16:49:47 2024 dcos\_sshd\_config 7714 Jun 18 16:54:20 2024

#### **dcos\_sshd\_config\_modified**

127 Jun 18 17:21:39 2024 ssh\_workaround\_9k.py switch#

#### <#root>

switch# sh file bootflash:ssh\_workaround\_9k.py

#!/usr/bin/env python import os os.system("sudo su -c \"cp

#### **/bootflash/dcos\_sshd\_config\_modified**

 /isan/etc/dcos\_sshd\_config\"") switch#

4. Execute o script uma vez, para que o arquivo sejadcos\_sshd\_config alterado.

#### <#root>

switch#

**python bootflash:ssh\_workaround\_9k.py**

5. Configure um script EEM para que o script py seja executado sempre que o switch for reinicializado e voltar a funcionar.

EEM N9K e N3K:

#### <#root>

event manager applet SSH\_workaround event syslog pattern "vdc 1 has come online" action 1.0 cli

**python bootflash:ssh\_workaround\_9k.py**

action 2 syslog priority alerts msg SSH Workaround implemented

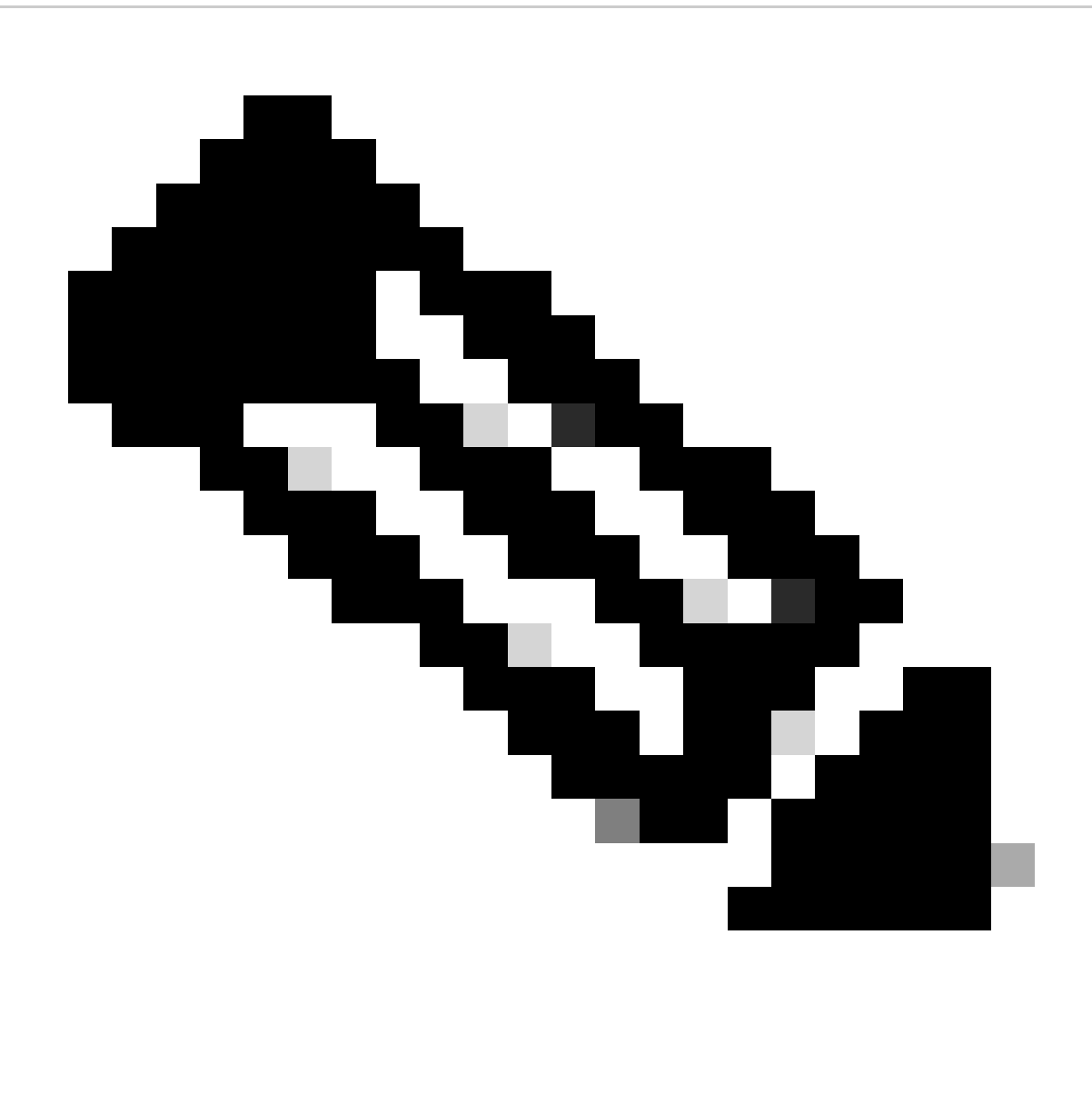

**Observação**: a sintaxe do EEM pode variar em diferentes versões do NXOS (algumas versões exigem "CLI" e outras "comando CLI"), portanto verifique se os comandos do EEM foram usados corretamente.

#### **Processo automatizado - N5K, N6K**

Um arquivo dplug modificado foi criado através do bug da Cisco ID [CSCvr23488](https://tools.cisco.com/bugsearch/bug/CSCvr23488) para remover estes algoritmos Kex:

- diffie-hellman-group-exchange-sha256
- diffie-hellman-group-exchange-sha1

• diffie-hellman-group1-sha1

Os arquivos dpug fornecidos através do bug da Cisco ID [CSCvr23488](https://tools.cisco.com/bugsearch/bug/CSCvr23488) não são os mesmos que os usados para acessar o Linux Shell. Abra um caso no TAC para obter o conector modificado a partir da ID de bug da Cisco [CSCvr23488.](https://tools.cisco.com/bugsearch/bug/CSCvr23488)

• Verifique as configurações padrãodcos\_sshd\_config:

#### <#root>

C:\Users\user>ssh -vvv [admin@<hostname>](mailto:admin@%3Chostname%3E) ---- snipped --- debug2: peer server KEXINIT proposal debug2:

KEX algorithms: ecdh-sha2-nistp256,ecdh-sha2-nistp384,ecdh-sha2-nistp521,diffie-hellman-group-exchange-

 <--- kex algorithms debug2:

**host key algorithms: ssh-rsa**

debug2: ciphers ctos: aes128-ctr,aes192-ctr,aes256-ctr debug2:

**ciphers stoc: aes128-ctr,aes192-ctr,aes256-ctr** 

<--- encryption algorithms debug2: MACs ctos: hmac-sha1 debug2:

**MACs stoc: hmac-sha1** 

<--- mac algorithms debug2: compression ctos: none,zlib@openssh.com debug2:

**compression stoc: none,zlib@openssh.com** 

<--- compression algorithms

2. Crie uma cópia do arquivo dplug modificado.

switch# copy bootflash:nuova-or-dplug-mzg.7.3.14.N1.1\_CSCvr23488.bin bootflash:dp

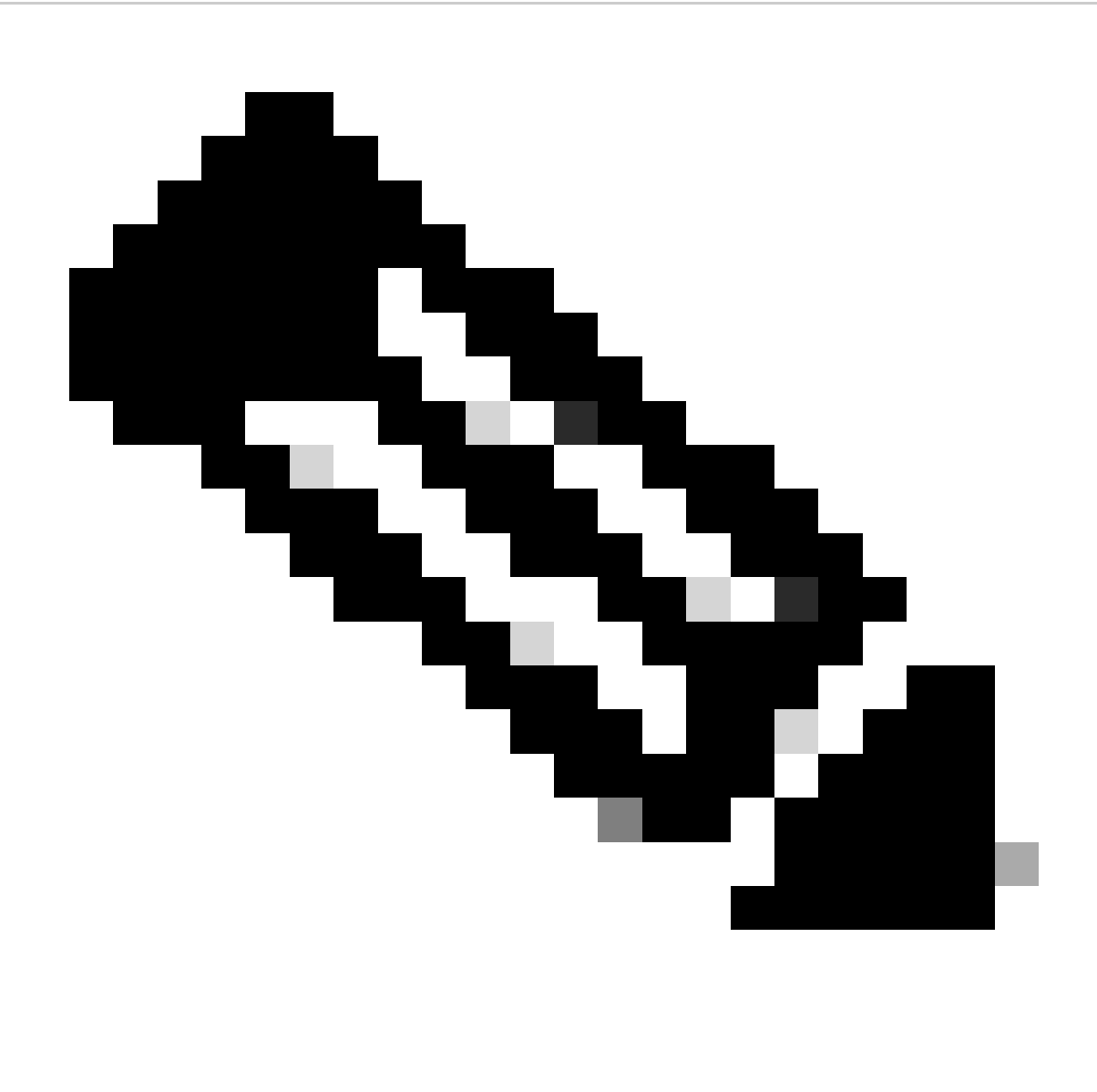

**Observação**: uma cópia ("dp") do arquivo dplug original é criada no bootflash para que somente a cópia seja removida depois que o dplug for carregado e o arquivo dplug original permaneça no bootflash para execuções subsequentes.

3. Aplique o arquivo dplug da ID de bug da Cisco [CSCvr23488](https://tools.cisco.com/bugsearch/bug/CSCvr23488) manualmente:

switch# load bootflash:dp2

Loading plugin version 7.3(14)N1(1)

###############################################################

Warning: debug-plugin is for engineering internal use only!

For security reason, plugin image has been deleted.

###############################################################

Successfully loaded debug-plugin!!!

Workaround for [CSCvr23488](https://tools.cisco.com/bugsearch/bug/CSCvr23488) implemented switch#

4. Verifique as novas dcos\_sshd\_config configurações:

#### <#root>

C:\Users\user>ssh -vvv admin@<hostname> ---- snipped --- debug2: peer server KEXINIT proposal debug2:

 **KEX algorithms: diffie-hellman-group14-sha1,ecdh-sha2-nistp256,ecdh-sha2-nistp384,ecdh-sha2-nistp521**

```
debug2: host key algorithms: ssh-rsa
debug2: ciphers ctos: aes128-ctr,aes192-ctr,aes256-ctr
debug2:
```
 **ciphers stoc: aes128-ctr,aes192-ctr,aes256-ctr**

debug2: MACs ctos: hmac-sha1 debug2:

 **MACs stoc: hmac-sha1**

debug2: compression ctos: none,zlib@openssh.com debug2:

 **compression stoc: none,zlib@openssh.com**

5. Torne essa alteração persistente nas reinicializações com um script EEM:

event manager applet [CSCvr23488](https://tools.cisco.com/bugsearch/bug/CSCvr23488)\_workaround event syslog pattern "VDC\_MGR-2-VDC\_ONLINE" action 1 cli command "copy bootflash:nuova-or-dplug-mzg.7.3.14.N1.1\_CSCvr23488.bin bootflash:dp" action 2 cli command "load bootflash:dp" action 3 cli command "conf t ; no feature ssh ;feature ssh" action 4 syslog priority alerts msg "CSCvr23488 Workaround implemented"

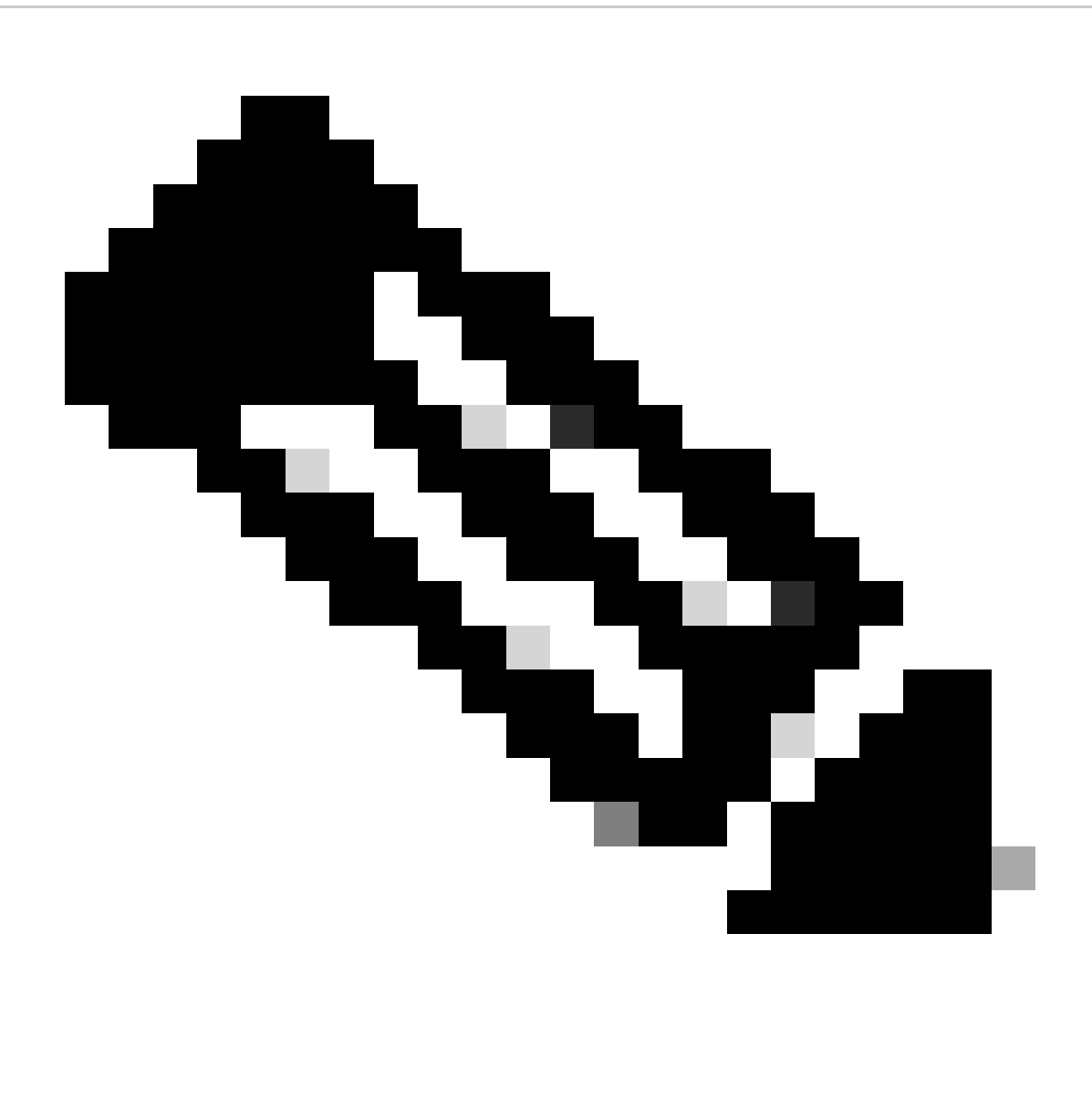

**Note**:

- Depois que o dplug modificado é aplicado, o recurso SSH deve ser redefinido nesta plataforma.
- Verifique se o arquivo dplug está presente no bootflash e se o EEM está configurado com o nome de arquivo dplug apropriado. O nome do arquivo dplug pode variar dependendo da versão do switch, portanto, certifique-se de modificar o script conforme necessário.
- A ação 1 cria uma cópia do arquivo dplug original no bootflash para outro chamado "dp", de modo que o arquivo dplug •original não seja excluído após ser carregado.

Considerações sobre a plataforma

#### N5K/N6K

• O MAC (Message Authentication Code) não pode ser alterado nessas plataformas modificando o arquivo dcos\_sshd\_config. O único MAC suportado é hmac-sha1.

#### N7K

- Para que os MACs sejam alterados, é necessário um código 8.4. Consulte o bug da Cisco ID CSCwc26065 para obter detalhes.
- "Sudo su" não está disponível por padrão no 8.X. ID do bug Cisco de referência: [CSCva14865](https://tools.cisco.com/bugsearch/bug/CSCva14865). Se executado, este erro é observado:

#### <#root>

F241.06.24-N7706-1(config)# feature bash-shell F241.06.24-N7706-1(config)# run bash bash-4.3\$ sudo su

**Cannot execute /isanboot/bin/nobash: No such file or directory <---**

bash-4.3\$

Para superar isso, digite:

#### <#root>

bash-4.3\$

**sudo usermod -s /bin/bash root**

Depois que este "sudo su" funciona:

bash-4.3\$ sudo su bash-4.3#

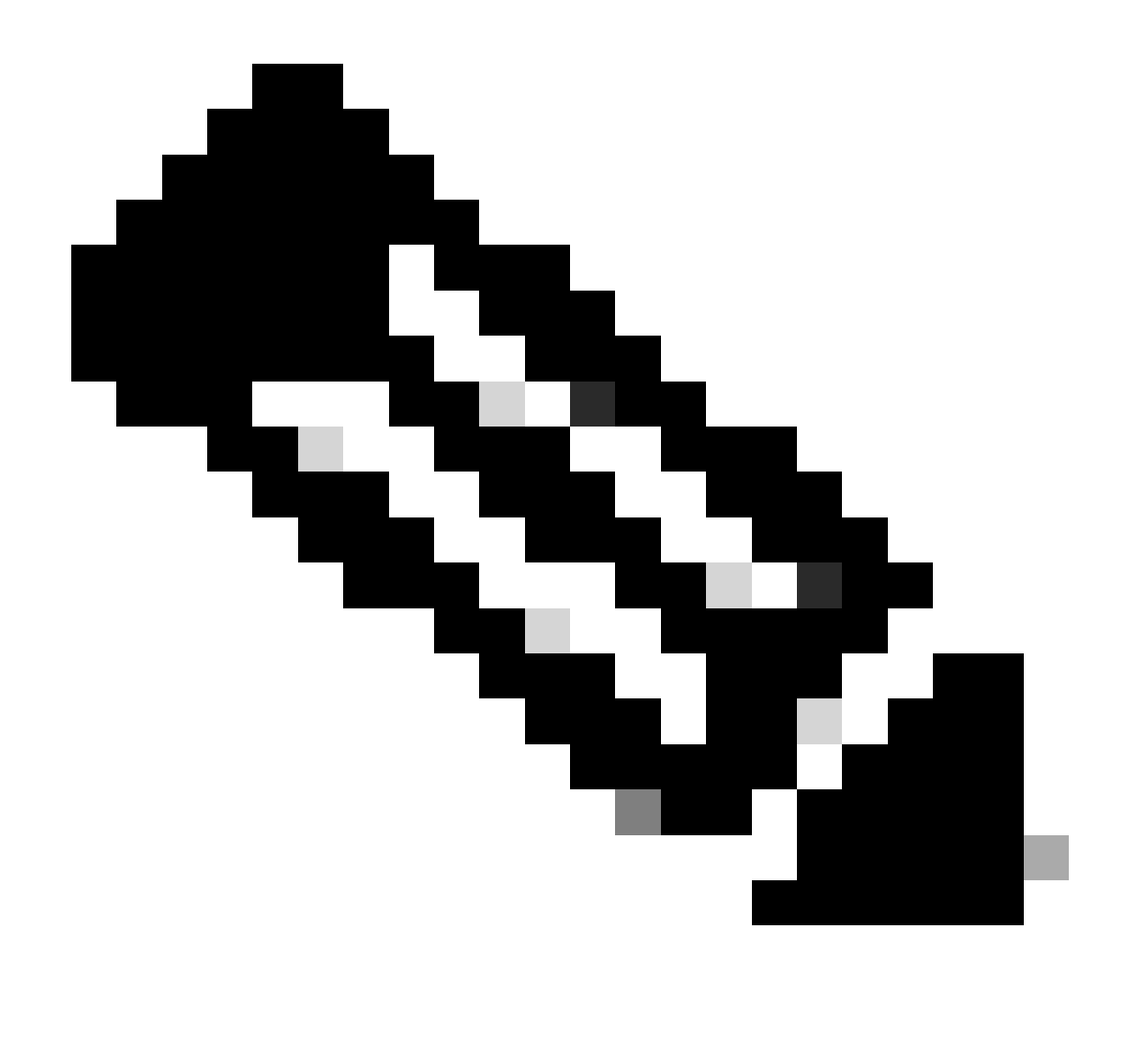

**Observação**: essa alteração não sobrevive a uma recarga.

• Há um arquivo separadodcos\_sshd\_config para cada VDC, caso os parâmetros SSH precisem ser modificados em um VDC diferente, certifique-se de modificar o arquivodcos\_sshd\_config correspondente.

<#root>

N7K# run bash bash-4.3\$ cd /isan/etc/ bash-4.3\$ ls -la | grep ssh -rw-rw-r-- 1 root root 7564 Mar 27 13:48

#### **dcos\_sshd\_config**

 $\leftarrow$  --- VDC 1 -rw-rw-r-- 1 root root 7555 Mar 27 13:48 **dcos\_sshd\_config.2** <--- VDC 2 -rw-rw-r-- 1 root root 7555 Mar 27 13:48 **dcos\_sshd\_config.3**

 $\leftarrow$  --- VDC 3

N9K

• As alterações no arquivodcos\_sshd\_config não são persistentes nas reinicializações em qualquer plataforma Nexus. Se as alterações precisarem ser persistentes, um EEM poderá ser usado para modificar o arquivo toda vez que o switch for inicializado. O aprimoramento no N9K altera essa versão a partir de 10.4. Consulte o bug da Cisco ID CSCwd82985 para obter detalhes.

#### **N7K, N9K, N3K**

Existem Ciphers, MACs e KexAlgorithm adicionais que podem ser adicionados se necessário:

#### <#root>

switch(config)# ssh kexalgos all switch(config)# ssh macs all switch(config)# ssh ciphers all

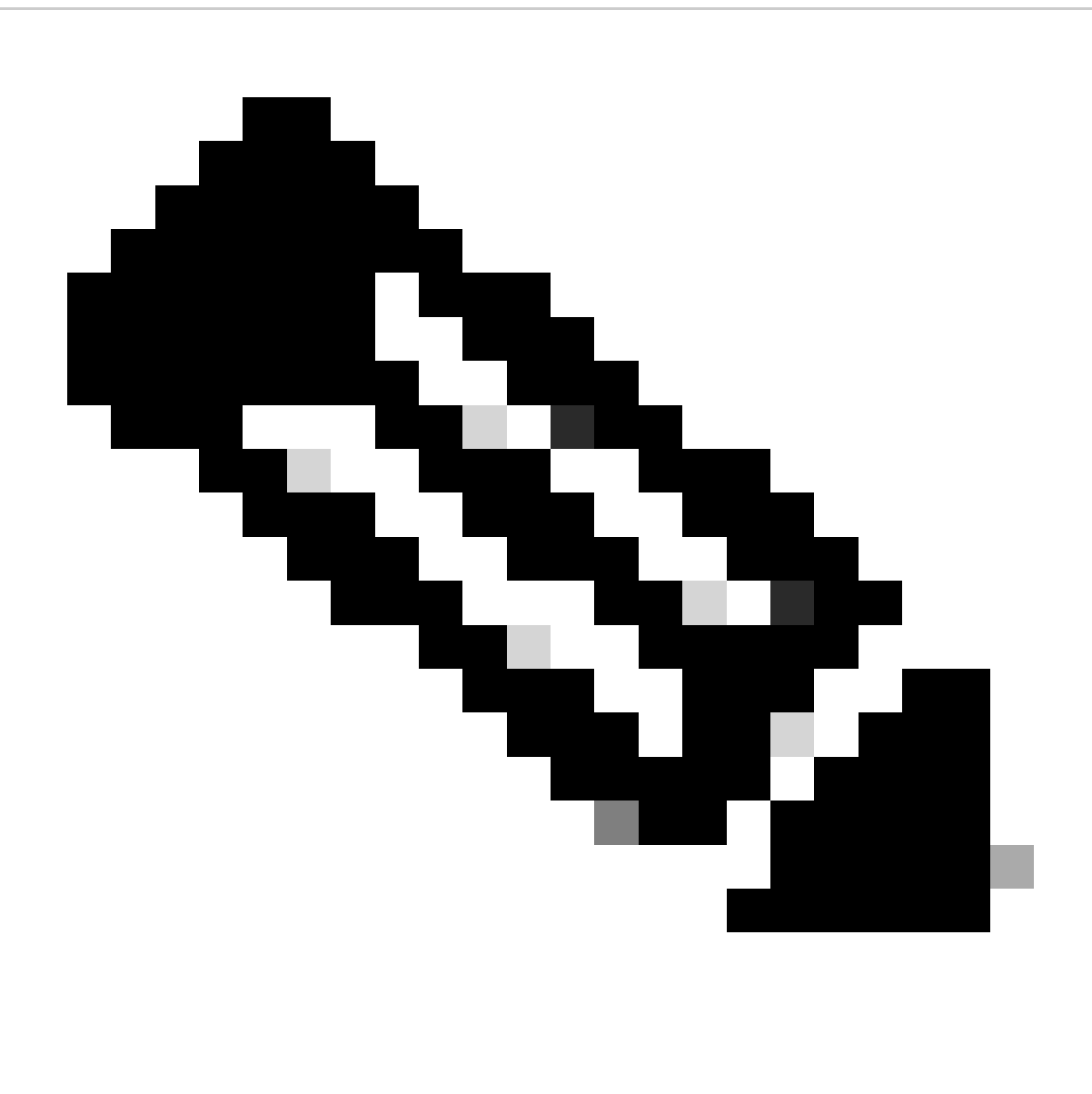

**Observação**: esses comandos estão disponíveis no Nexus 7000 com versões 8.3(1) e posteriores. Para a plataforma Nexus 3000/9000, o comando fica disponível com a versão 7.0(3)I7(8) e posterior. (Todas as versões 9.3(x) também têm esse comando. Consulte o [Guia de configuração de segurança do Cisco Nexus 9000 Series NX-OS, versão 9.3\(x\)](https://www.cisco.com/c/en/us/td/docs/switches/datacenter/nexus9000/sw/93x/security/configuration/guide/b-cisco-nexus-9000-nx-os-security-configuration-guide-93x/b-cisco-nexus-9000-nx-os-security-configuration-guide-93x_chapter_0111.html) )

### Sobre esta tradução

A Cisco traduziu este documento com a ajuda de tecnologias de tradução automática e humana para oferecer conteúdo de suporte aos seus usuários no seu próprio idioma, independentemente da localização.

Observe que mesmo a melhor tradução automática não será tão precisa quanto as realizadas por um tradutor profissional.

A Cisco Systems, Inc. não se responsabiliza pela precisão destas traduções e recomenda que o documento original em inglês (link fornecido) seja sempre consultado.